# **新北市政府衛生局青少年戒菸教育**

# **臺北 e 大課程網路操作說明**

### **一、線上帳號申請**

(一) 請先進入臺北e大網站首頁:<http://elearning.taipei/mpage/>

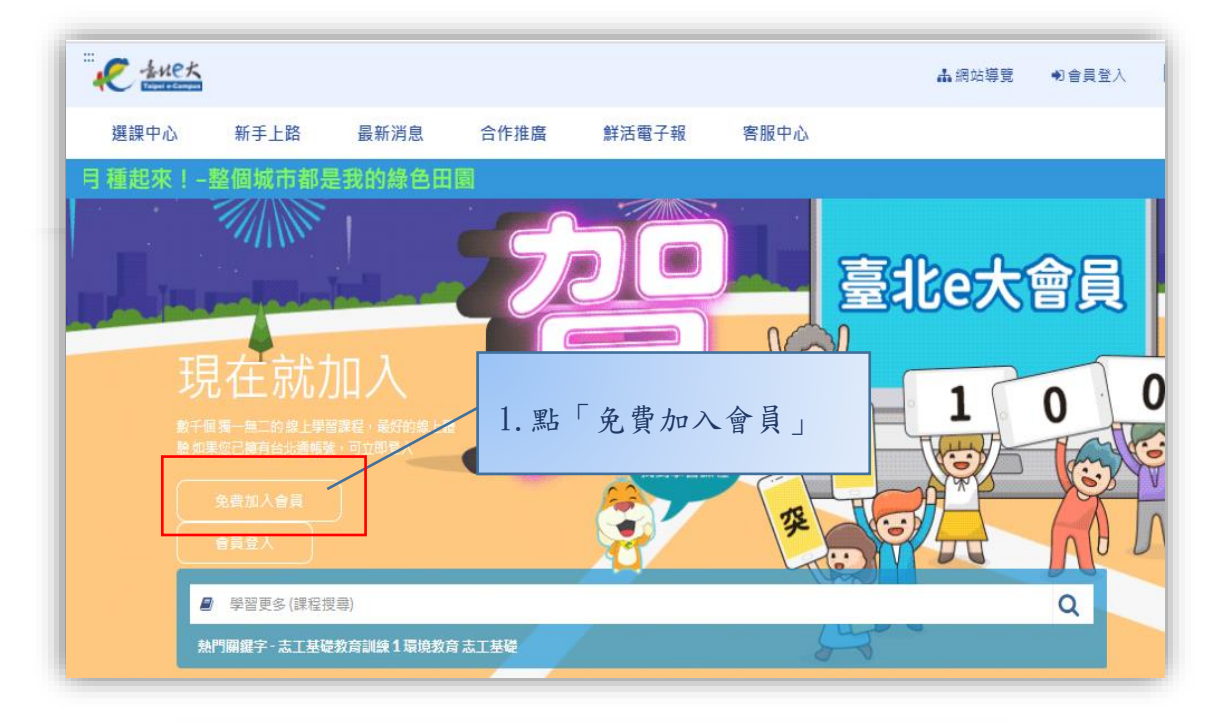

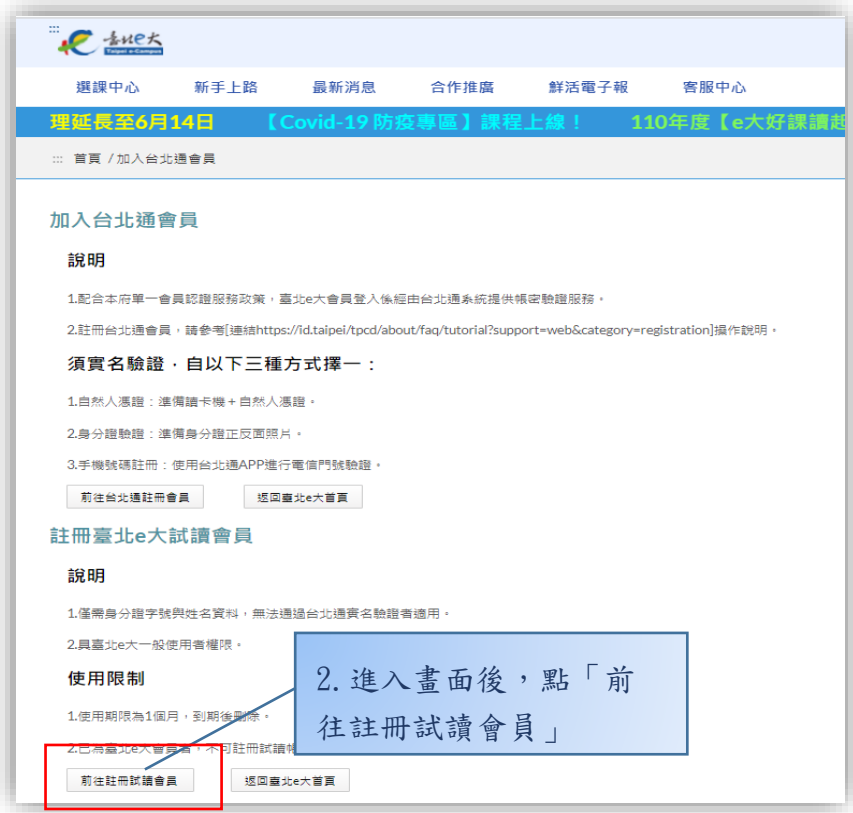

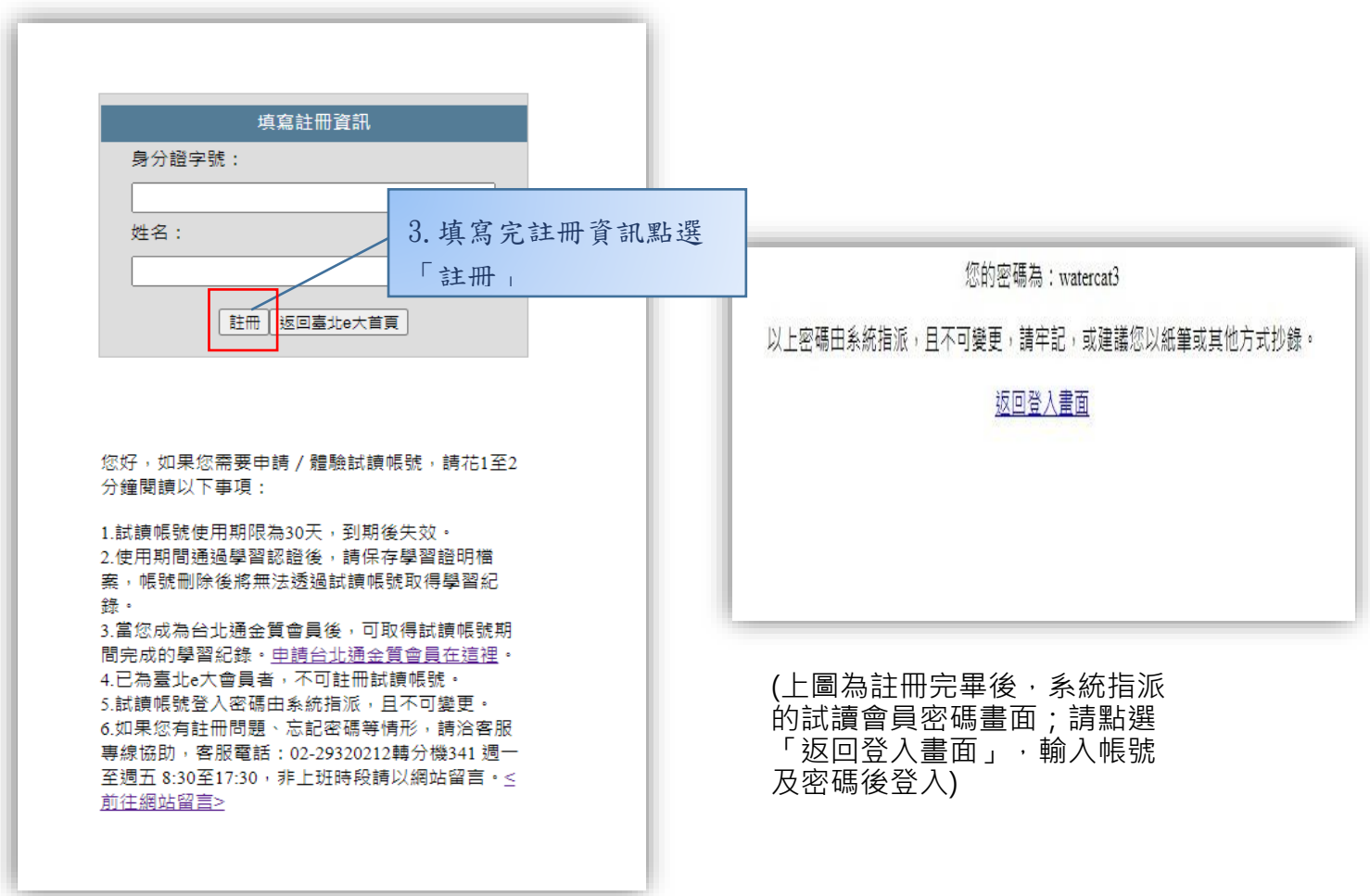

1. 試讀帳號使用期限為30天, 到期後失效。

(帳號失效後若要再進行戒菸教育課程,需直接註冊台北通會員)

2. 使用期間通過學習認證後,請保存學習證明檔案,帳號刪除後將無法透 過試讀帳號取得學習紀錄。

3. 當您成為台北通金質會員後,可取得試讀帳號期間完成的學習紀錄。申 請台北通金質會員在這 <https://id.taipei/tpcd/registration/premium>。

4. 已為臺北e大會員者,不可註冊試讀帳號。

5. 試讀帳號登入密碼由系統指派,且不可變更。

6. 如果您有註冊問題、忘記密碼等情形,請洽客服專線協助,

客服電話: 02-29320212轉分機341 週一至週五 8:30至17:30,非上班時段請 以網站([https://elearning.taipei/mpage/home/feedback/11\)](https://elearning.taipei/mpage/home/feedback/11)留言。

## **二、選課步驟**

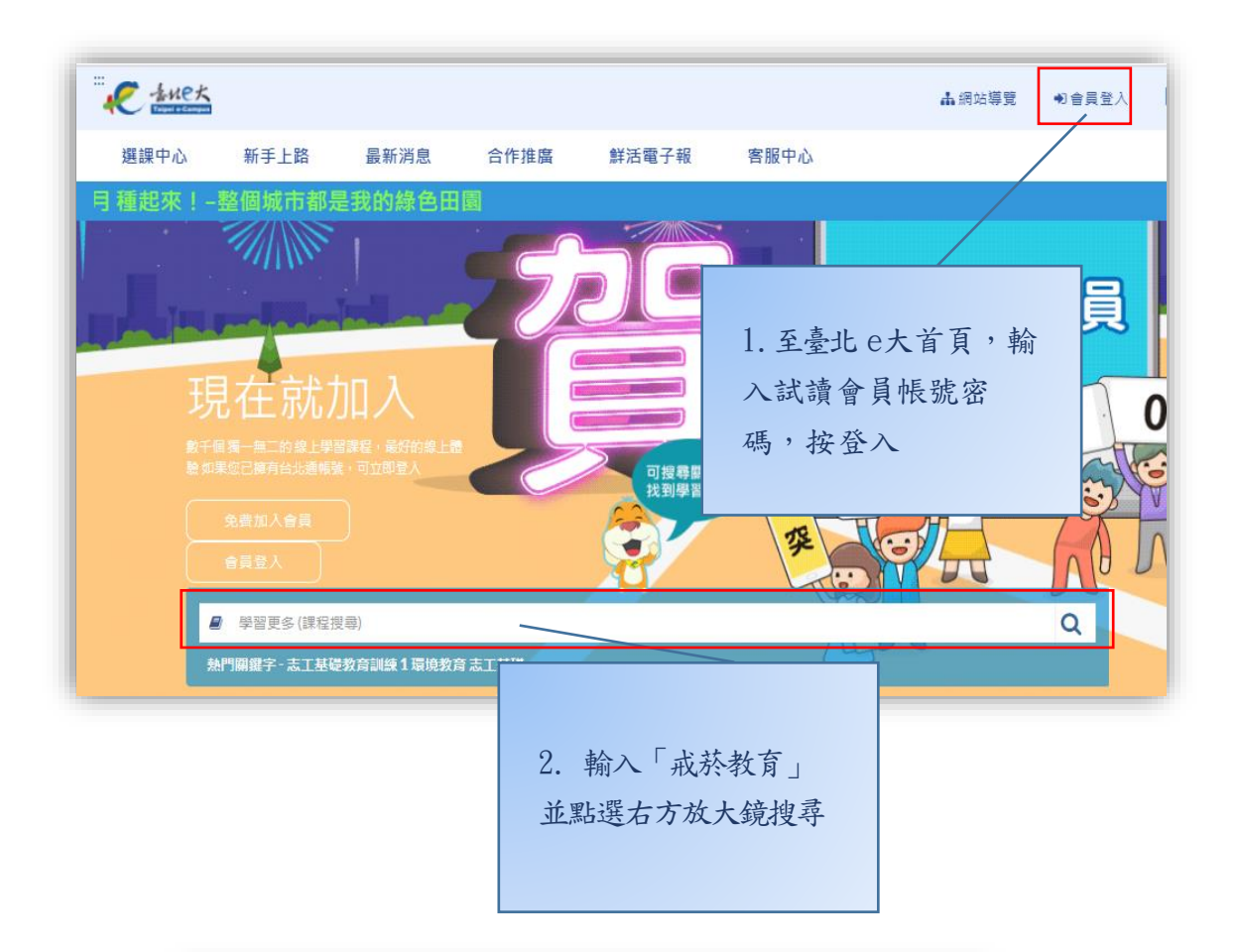

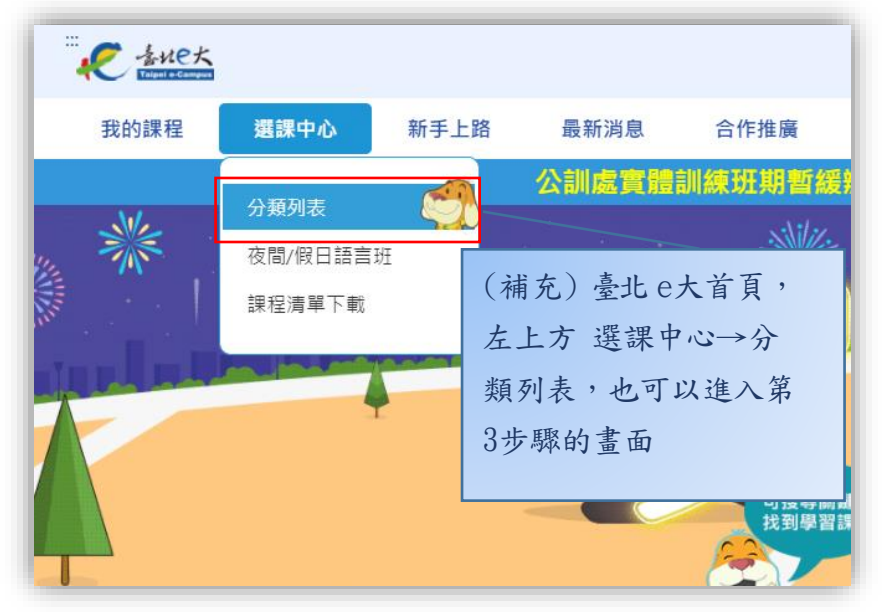

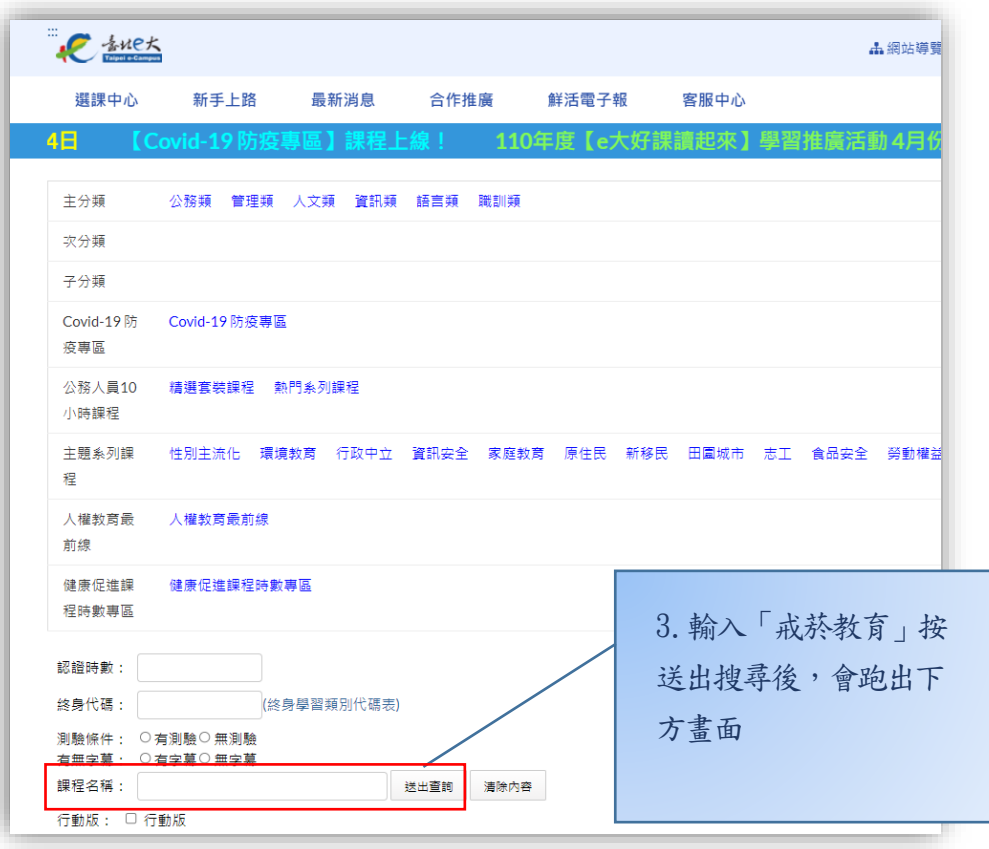

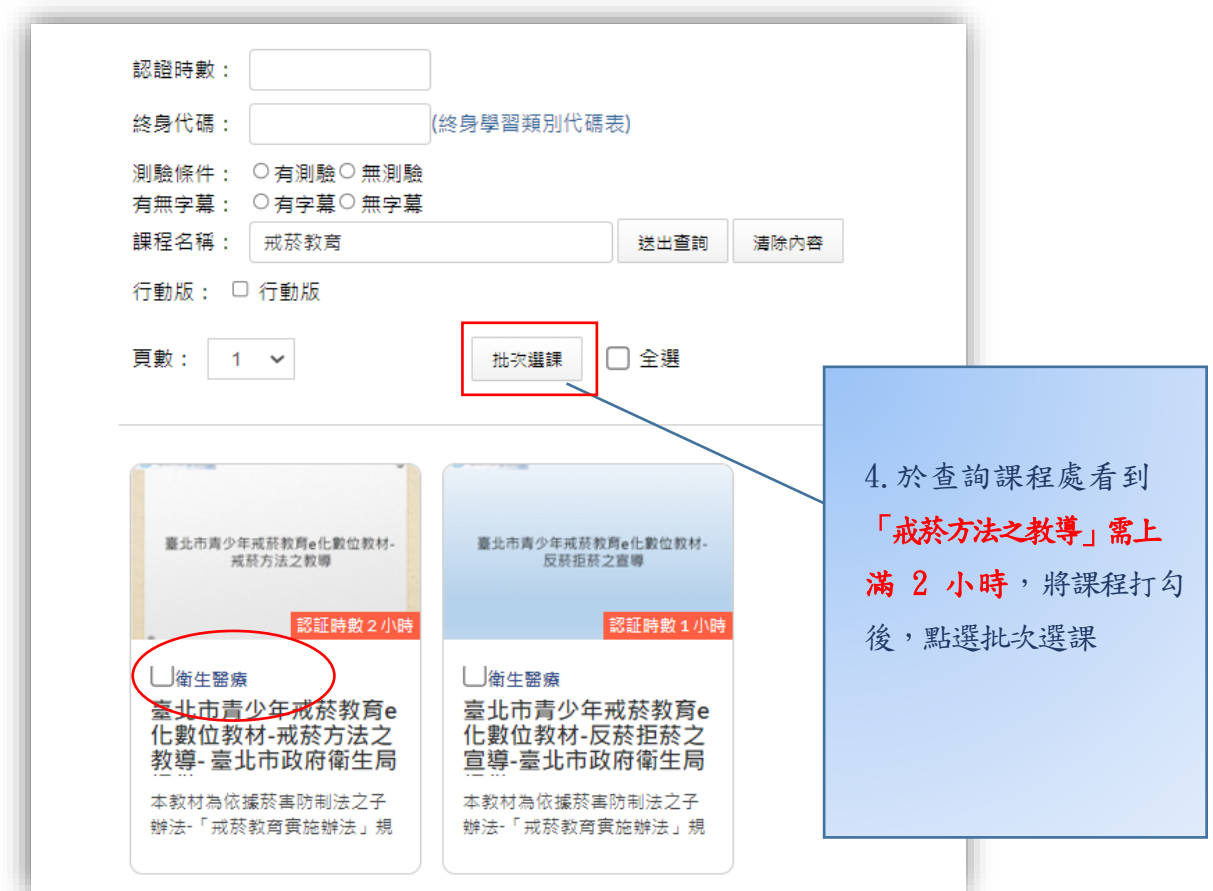

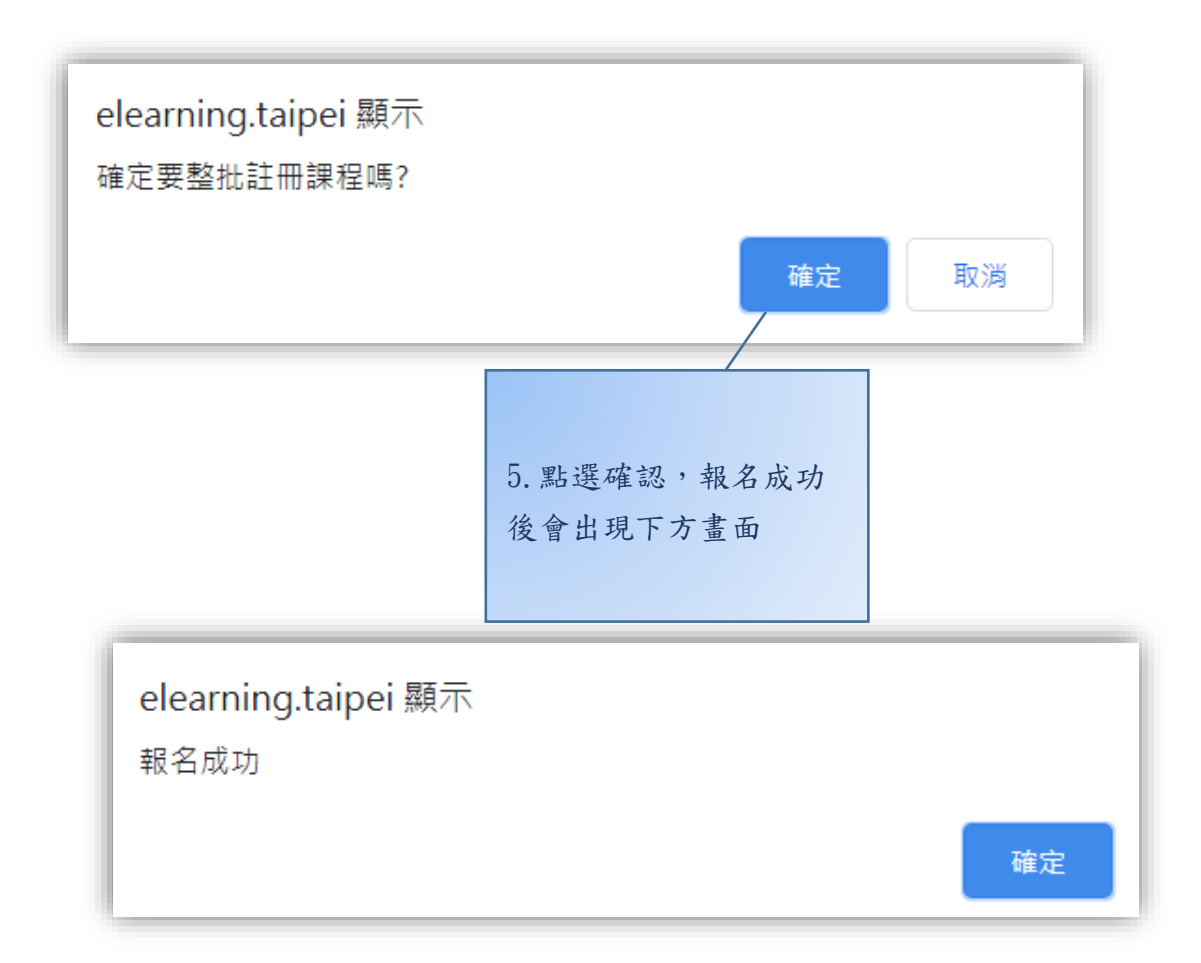

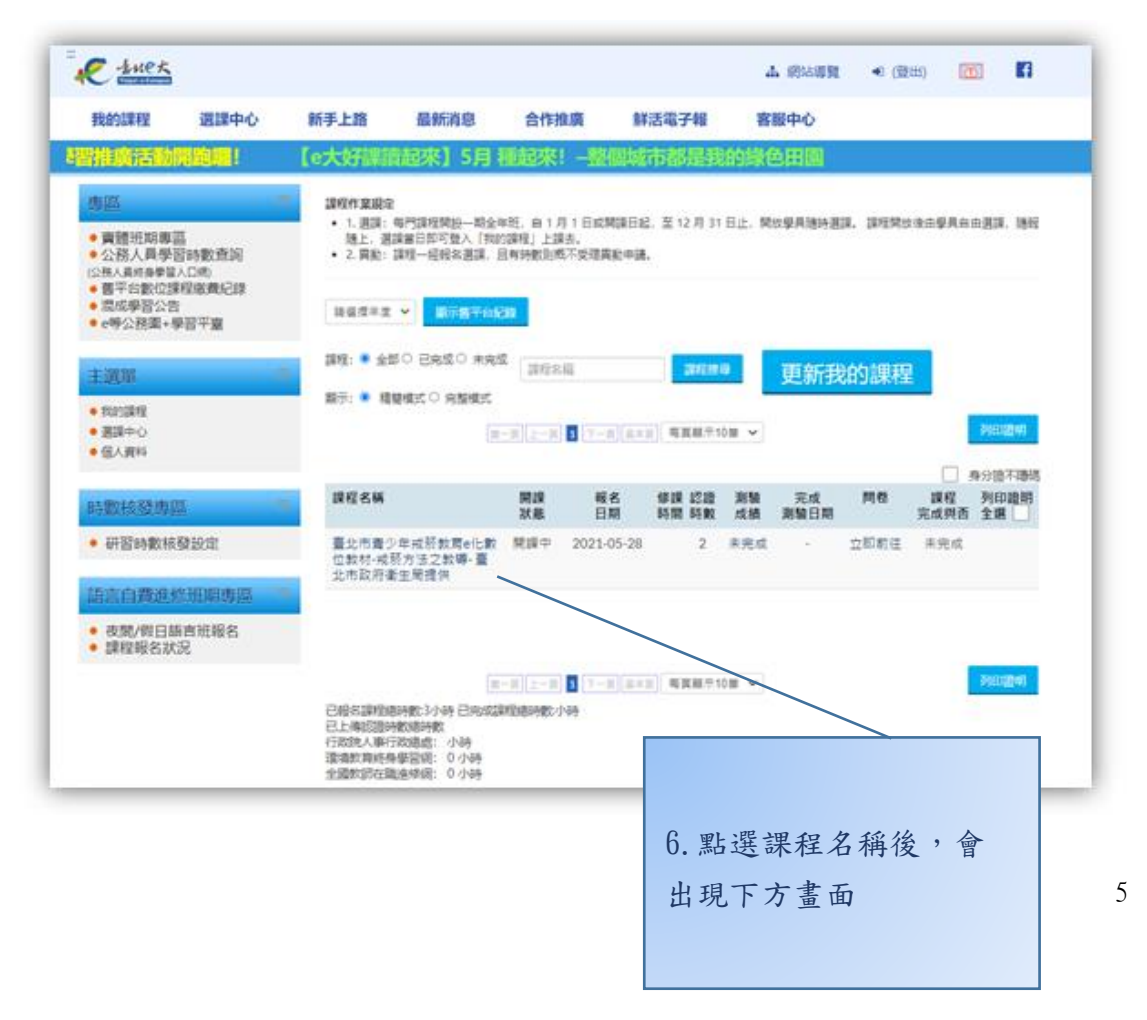

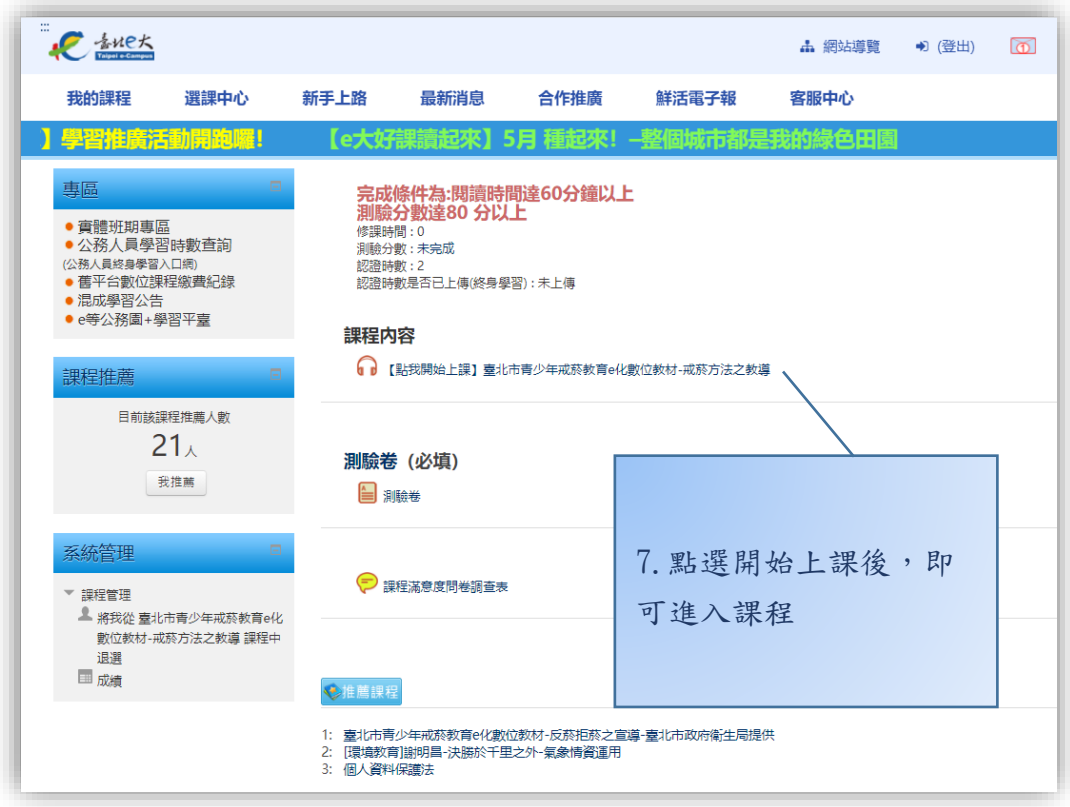

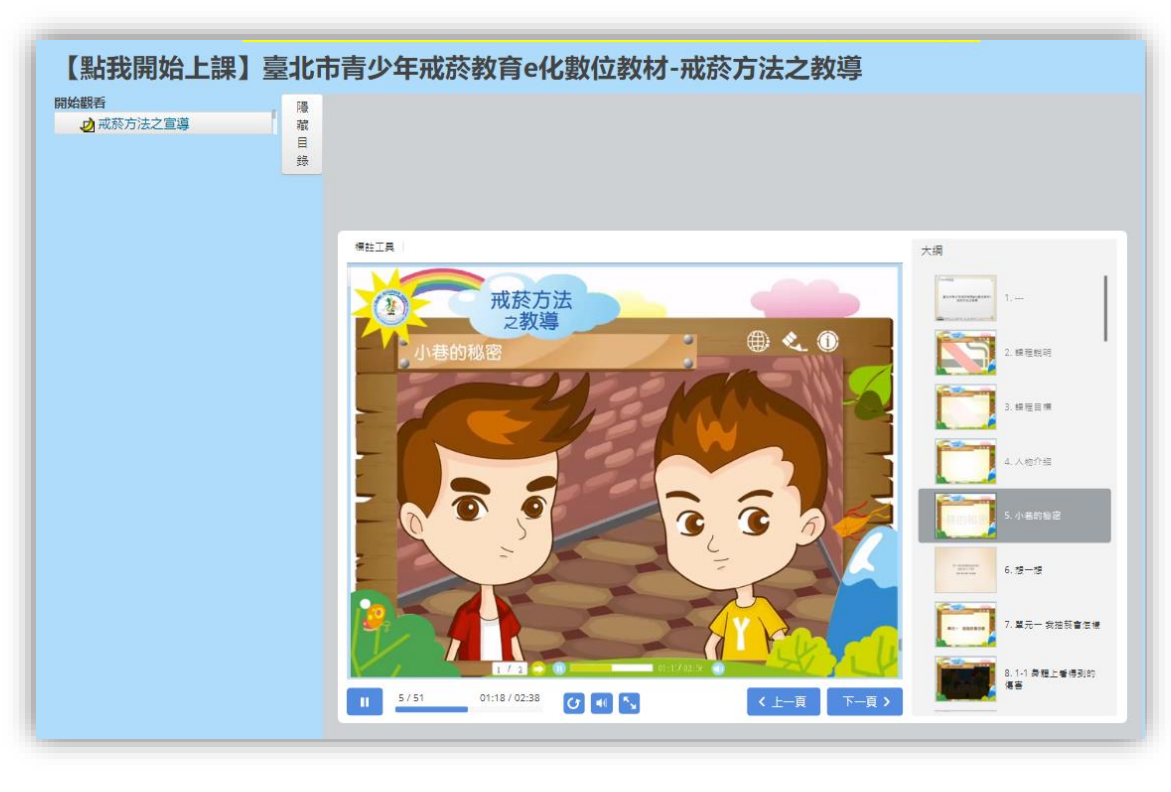

下圖為:臺北市青少年戒菸教育e化數位教材-戒菸方法之教導-上課畫面

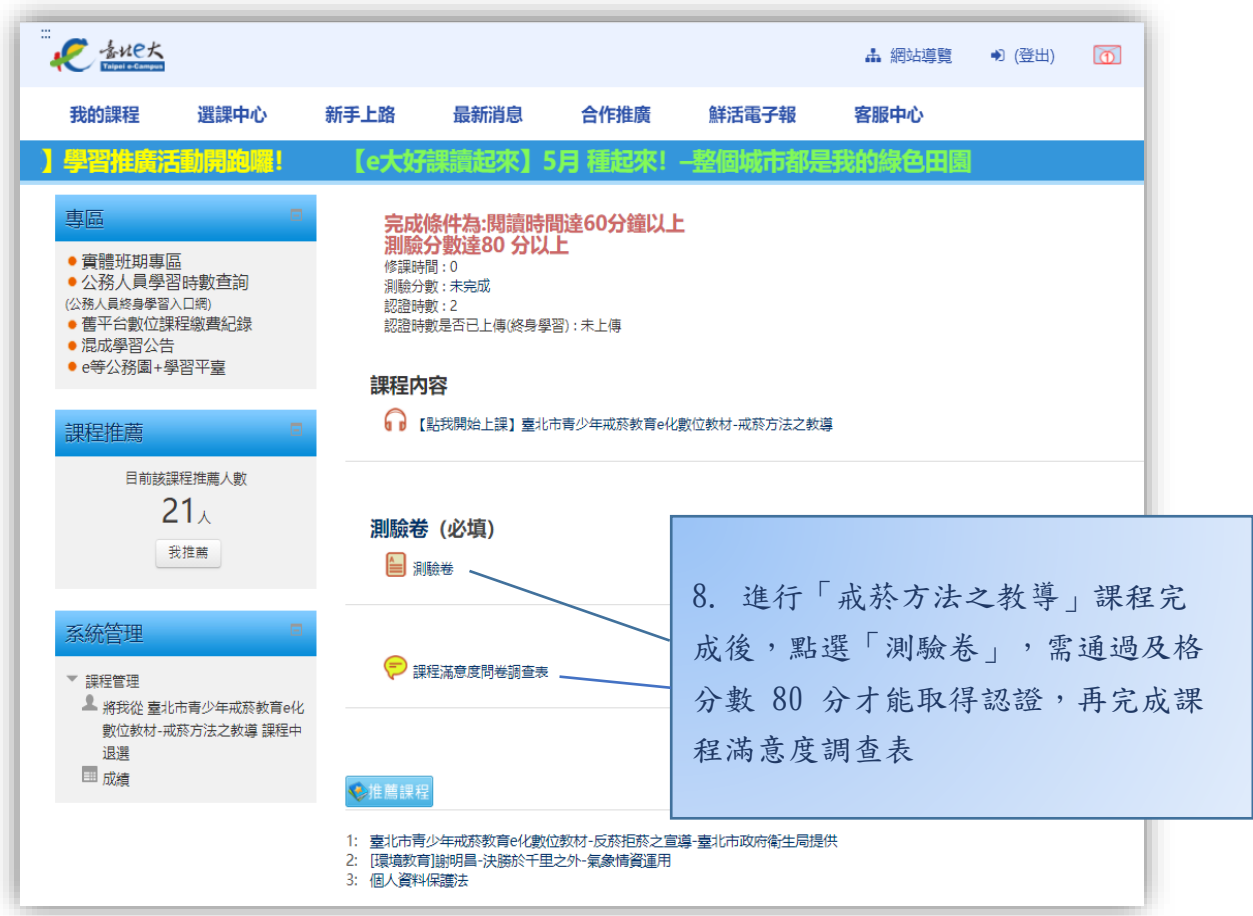

## 下圖為測驗卷-測驗畫面

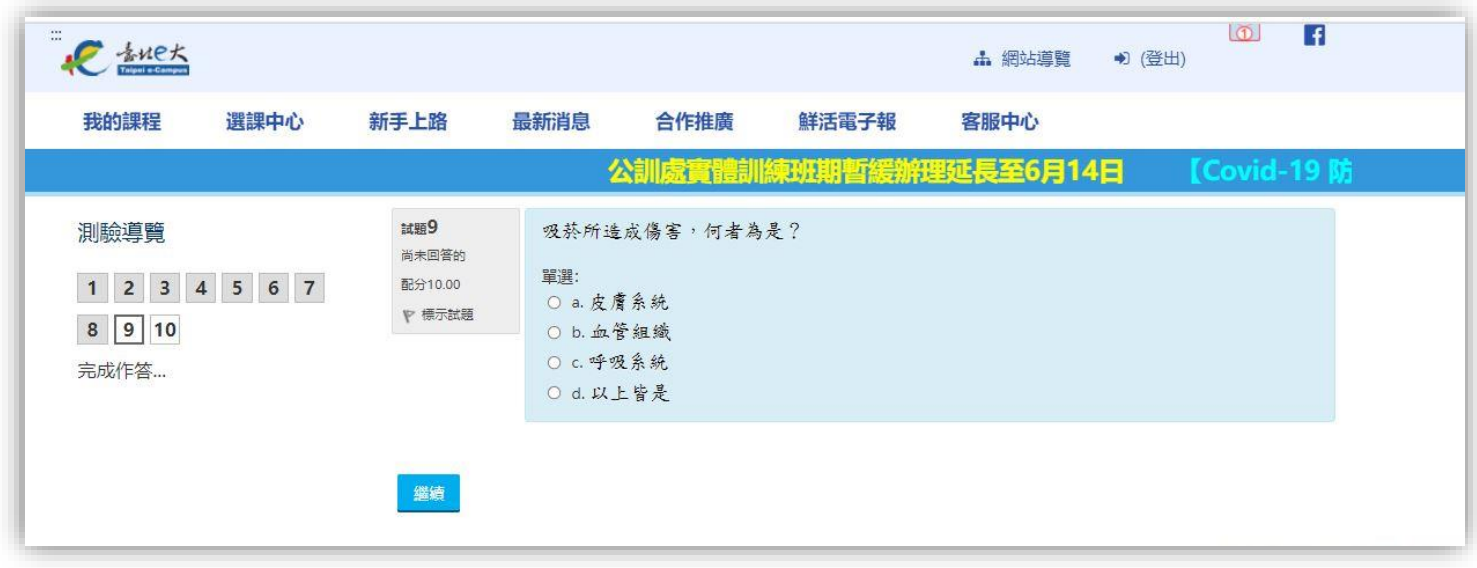

#### 下圖為測驗卷-測驗完成畫面

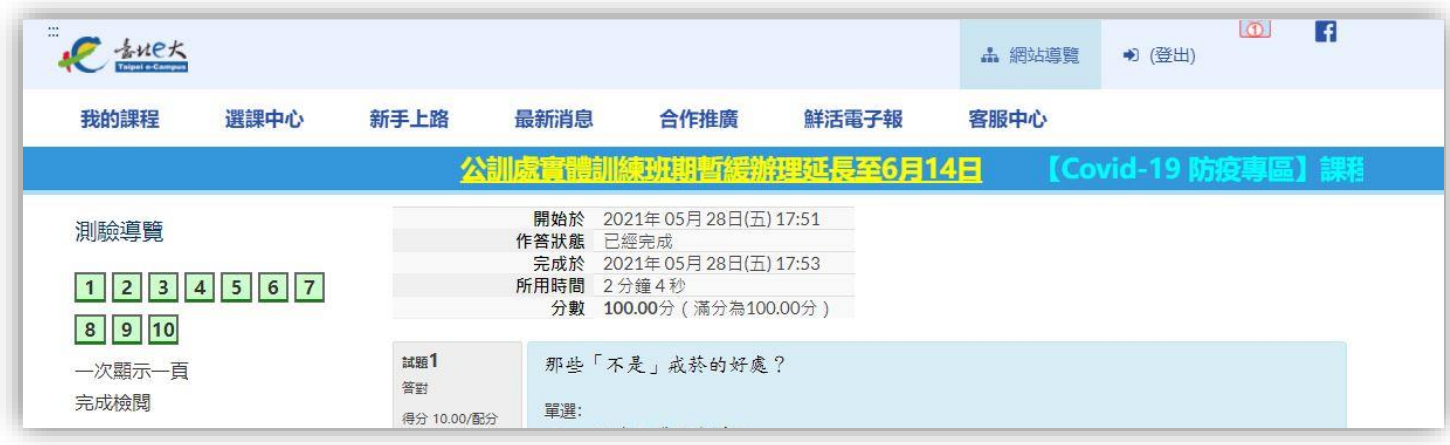

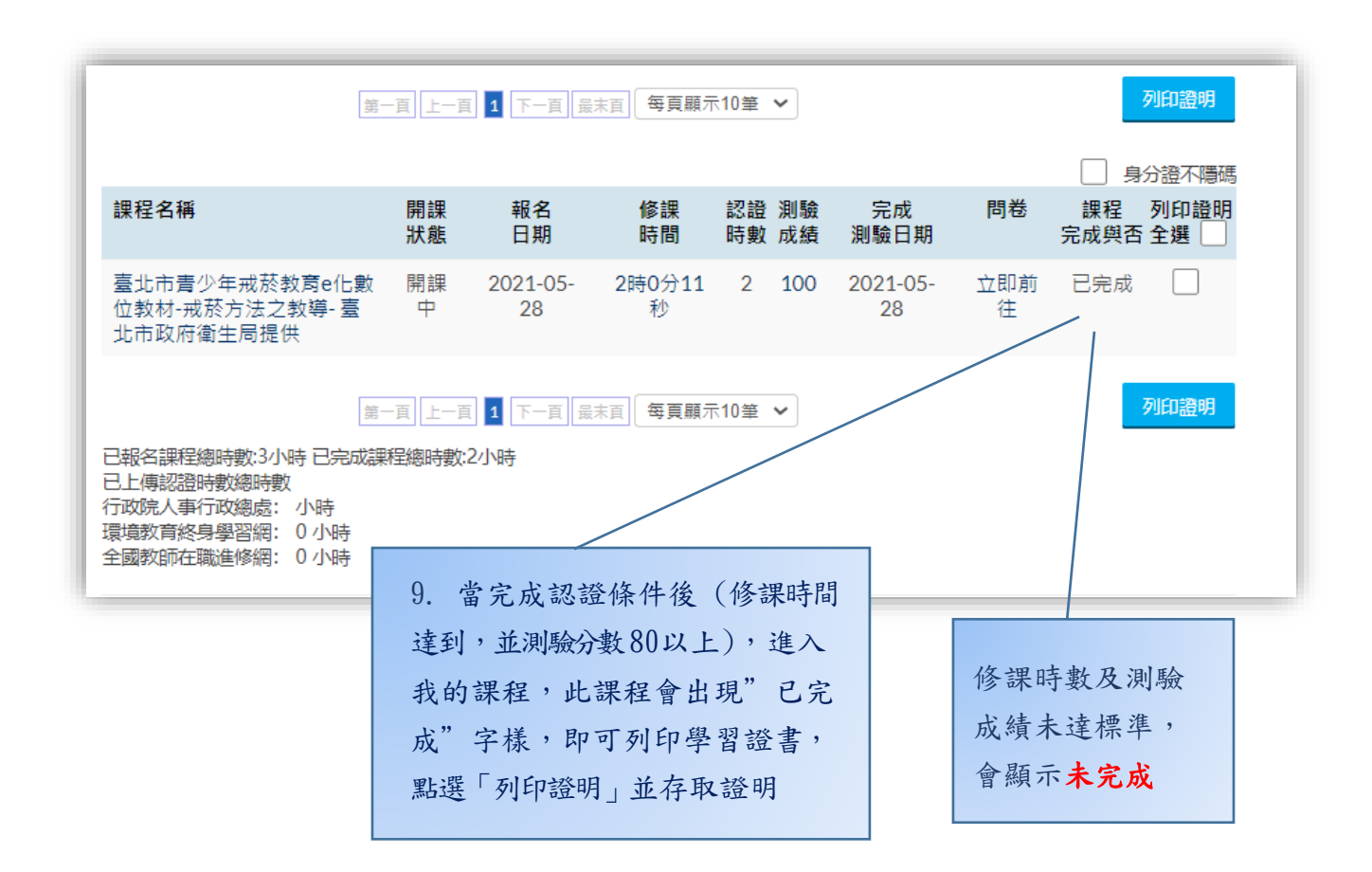

## **三、學習證書繳回**

將檔案:「戒菸方法之教導」

以下列 择一 方式回覆新北市政府衛生局:

- 一、<mark>以電子郵件方式</mark>:將學習證書按右鍵另存檔案,以電[子郵件夾帶](mailto:郵件夾帶並註明姓名及發文字號後寄至nosmokingntpc@gmail.com) [並註明姓名及發文字號後寄至](mailto:郵件夾帶並註明姓名及發文字號後寄至nosmokingntpc@gmail.com)nosmokingntpc@gmail.com,並向 新北市政府衛生局健康管理科菸害股(02)22577155 分機1766廖 小姐聯絡是否確實收到,另將檔案自行留存。
- 二、以郵寄方式:將學習證書列印並註明姓名及發文字號後,郵寄至 新北市政府衛生局健康管理科菸害股收,地址:新北市板橋區英 士路 192-1 號。

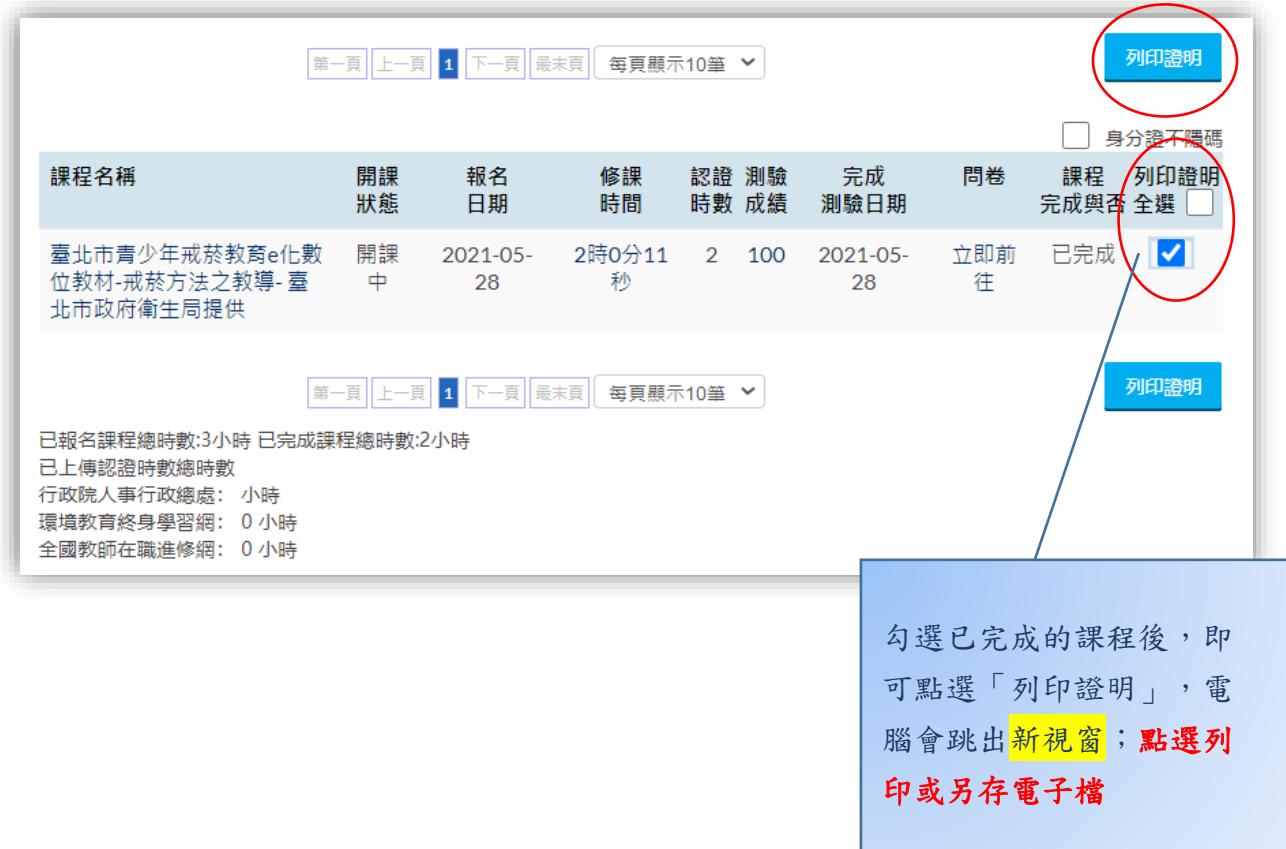

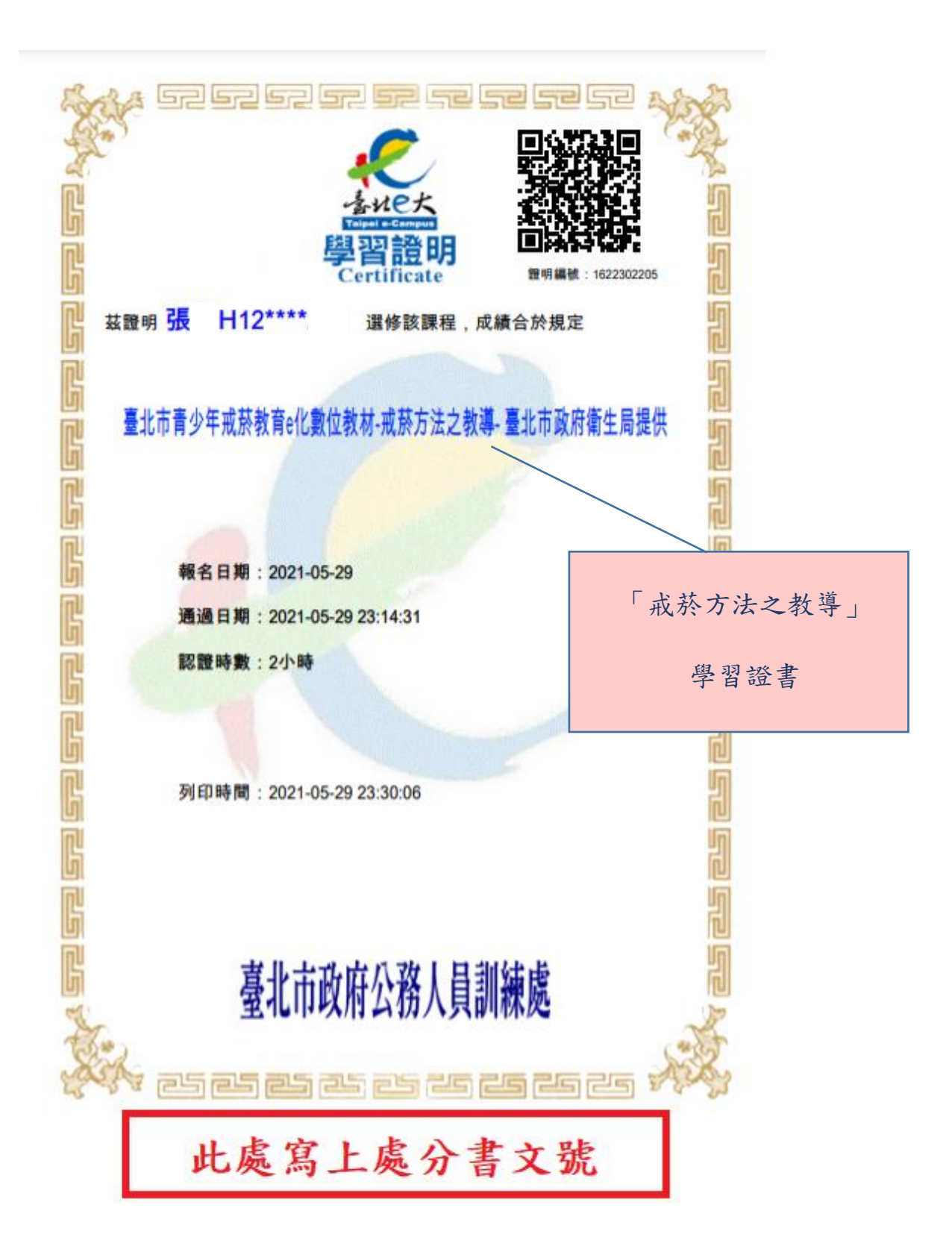